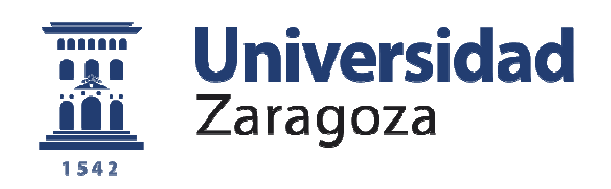

# Proyecto Fin de Carrera

## "DESCRIPCIÓN DE LA METODOLOGÍA DE ELABORACIÓN DE LOS ESTUDIOS DE ROTURA DE BALSA PARA LA EVALUACIÓN DE PELIGROSIDAD CON LA HERRAMIENTA IBER. DESARROLLO DE UN EJEMPLO COMPLETO"

### ANEXO I: EJEMPLO DE APLICACIÓN: SIMULACIÓN DE LA ONDA DE AVENIDA POR ROTURA DE LA BALSA DE RIEGO

Autor/es

Joaquín Borruel Capdevila

Director/es

Luís Díaz Susana García Asín

INGENIERO AGRÓNOMO Escuela Politécnica Superior Huesca 2017

**Repositorio de la Universidad de Zaragoza – Zaguan http://zaguan.unizar.es**

ÍNDICE GENERAL

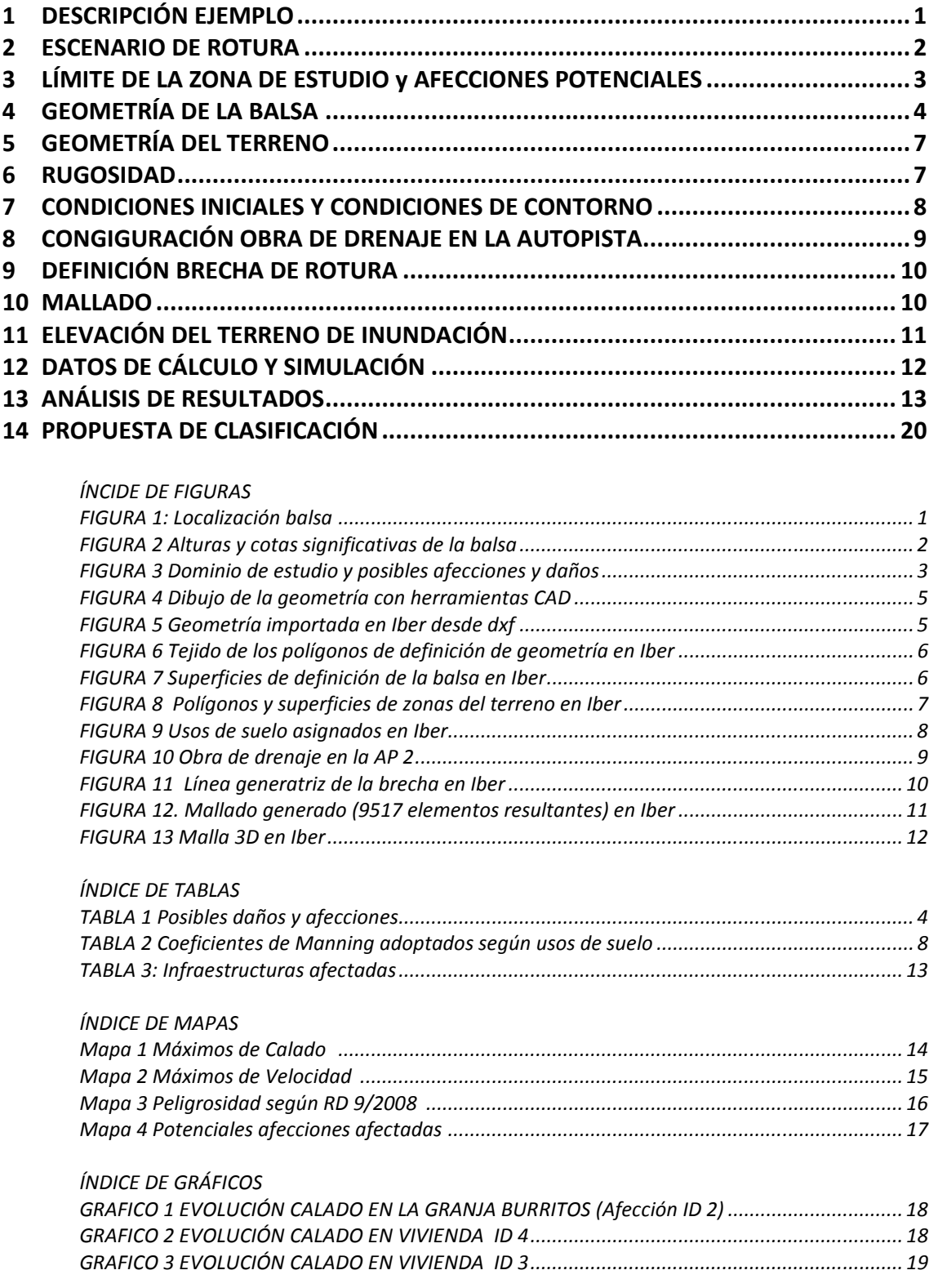

## **1 DESCRIPCIÓN EJEMPLO**

Se desarrolla en este Anexo un caso de cálculo de avenida de onda por rotura de balsa, aplicando la metodología descrita en la memoria del presente Trabajo Fin de Carrera.

La balsa caso de estudio es una balsa de riego, localizada en las cercanías de la ciudad de Fraga (Huesca) ya construida y en explotación (FIGURA 1).

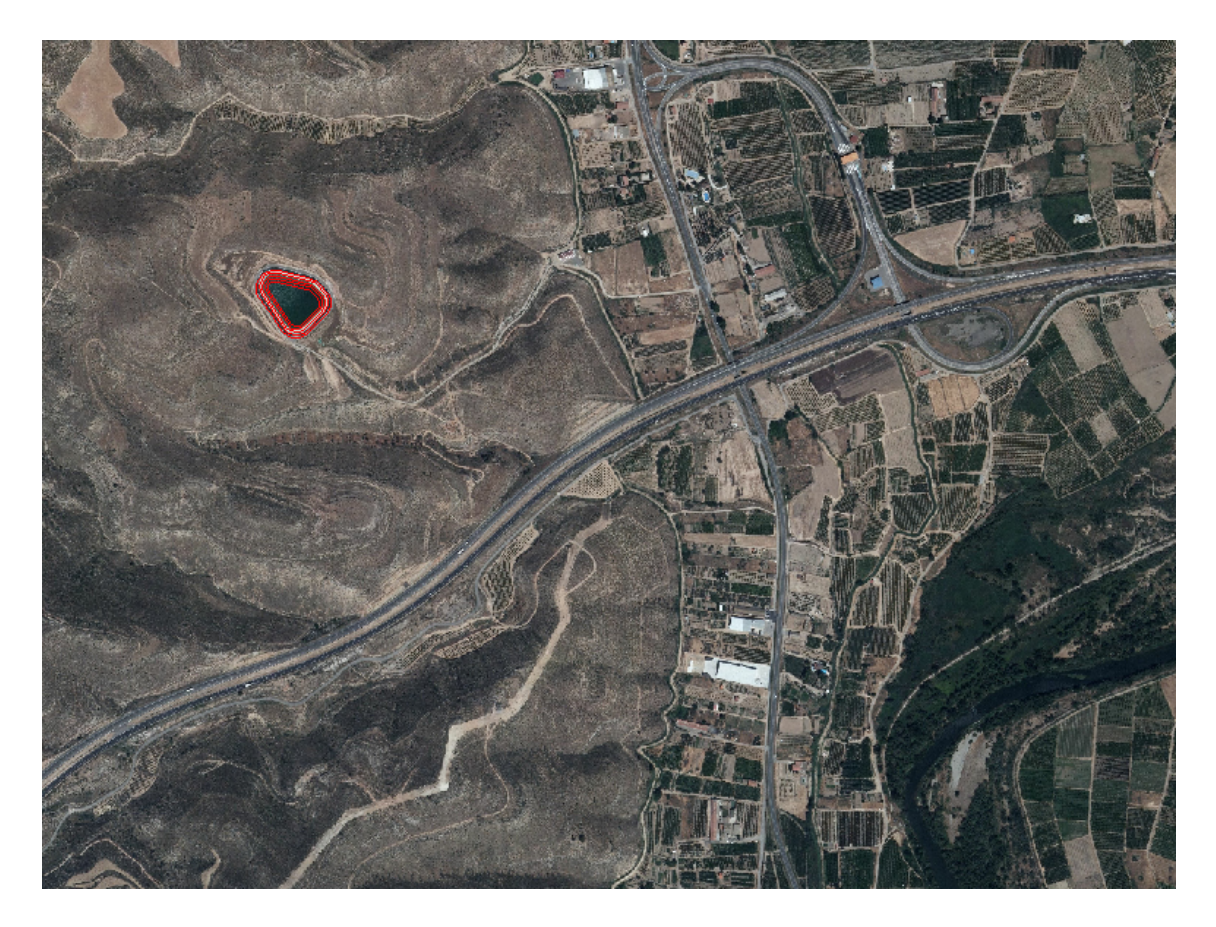

*FIGURA 1: Localización balsa* 

El agua se almacena aprovechando la topografía y se represa con materiales sueltos. La capacidad de la balsa es de 70.000 m3 y la altura en la zona de represa es de 10 m (desde la base del talud exterior hasta coronación). Al superar los 5 m de altura, es susceptible de clasificación y registro según RD 9/2008

La gestión y titularidad no pertenece a ninguna entidad pública, además no se encuentra en el Dominio Público Hidráulico, por lo que las competencias de registro y control de la seguridad son del Gobierno de Aragón. Al no estar aprobado el reglamento en esta comunidad autónoma, no es obligatorio la propuesta de clasificación, por el momento.

En la potencial zona de inundación (según topografía) se encuentran instalaciones, viviendas recreacionales, y servicios esenciales como una carretera nacional y una autopista, por lo que podría ser una balsa tipo A o B. Aunque no sea de obligación por el titular su registro y propuesta de clasificación, estos indicios de peligrosidad, pueden motivar la realización de un estudio por responsabilidades civiles y penales.

### **2 ESCENARIO DE ROTURA**

Simularemos el escenario de rotura con balsa llena hasta su Máximo Nivel de Explotación. La lámina de agua en este nivel está a 192 m, con un calado de 6 m (FIGURA 2). Este nivel viene dado por la cota de los aliviaderos.

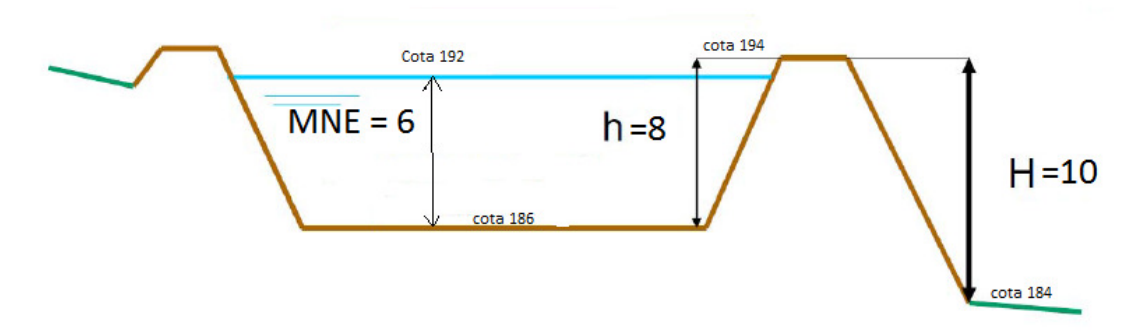

*FIGURA 2 Alturas y cotas significativas de la balsa*

## **3 LÍMITE DE LA ZONA DE ESTUDIO y AFECCIONES POTENCIALES**

Revisando la cartografía de la zona y las posibles afecciones a personas y servicios, los daños materiales y medioambientales, se establece el siguiente dominio de estudio (contorno rojo FIGURA 3):

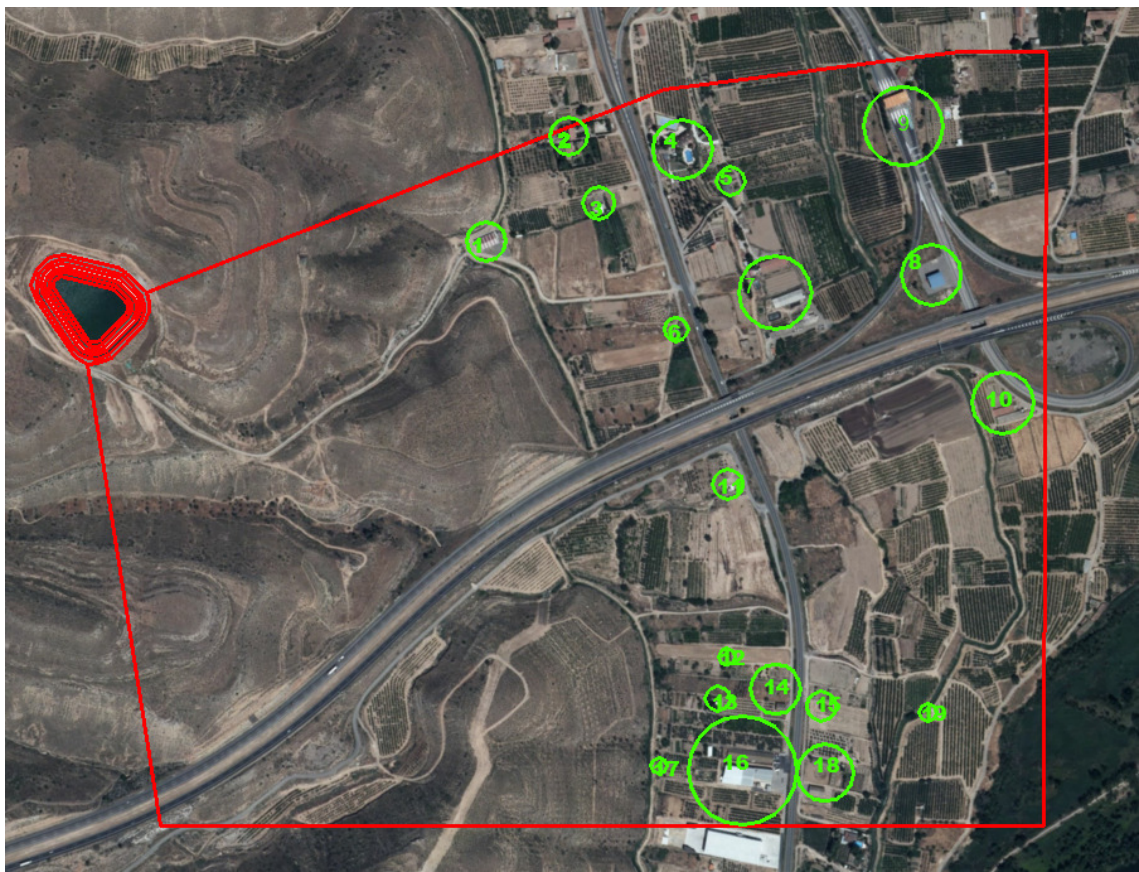

*FIGURA 3 . Dominio de estudio y posibles afecciones y daños* 

Si en la primera simulación se observan calados y velocidades peligrosos cerca de los límites de estudio, se ampliaría la zona a analizar.

En la zona encontramos las siguientes infraestructuras y servicios susceptibles de sufrir daños:

#### LISTADO DE POSIBLES DAÑOS Y AFECCIONES:

#### **Identificador Infraestructuras**

- Naves
- Granja de Burritos (Atracción turística)
- Vivienda
- Vivienda
- Naves
- Casas de campo
- Naves
- Instalaciones autopista
- Instalaciones autopista
- Naves
- Casas de campo
- Casas de campo
- Casas de campo
- Casas de campo
- Casas de campo
- Caves
- Casas de campo
- Caves
- Casas de campo

#### **Servicios**

Carretera N-211 Autopista AP2 Caminos de servicios

-

*TABLA 1 Posibles daños y afecciones* 

## **GEOMETRÍA DE LA BALSA**

La geometría de la balsa se obtiene a partir del plano de curvas de nivel de 1 m. Se dibuja, con polilíneas 3D a cada 2 m, y guardando el dibujo en formato dxf (FIGURA 4).

- talud interior
- la superficie de coronación
- talud exterior de la zona de rotura

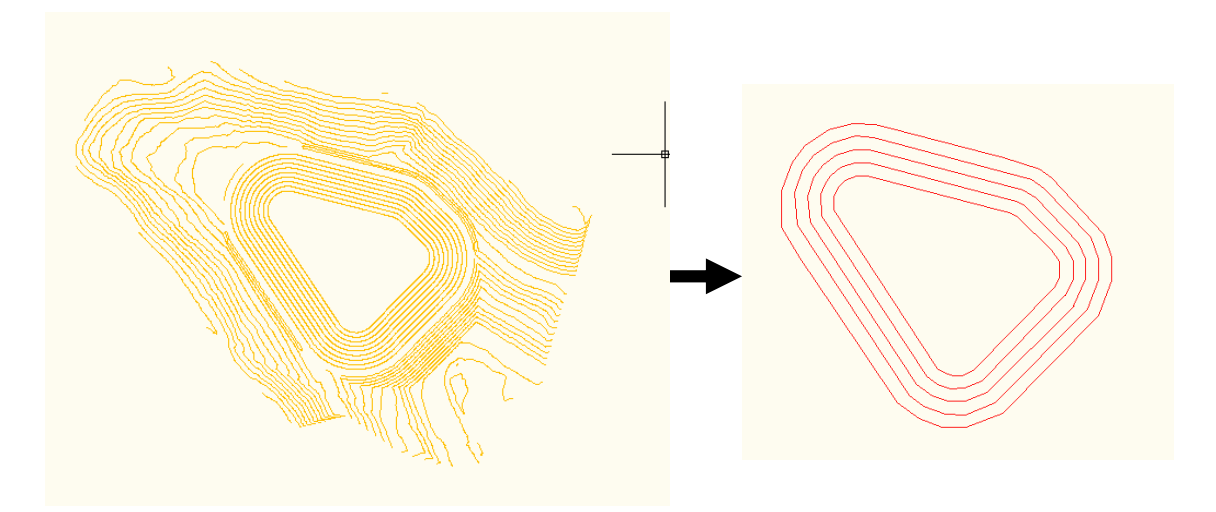

*FIGURA 4 Dibujo de la geometría con herramientas CAD* 

Una vez cargada en Iber la ortofoto de la zona obtenida en el portal Idearagon, creamos una nueva capa de dibujo, en la que importaremos el dxf con la geometría de la balsa. Una vez importada, colapsar el modelo para evitar duplicidades de puntos y líneas contiguas. Esta geometría ha ido importada con cotas (FIGURA 5).

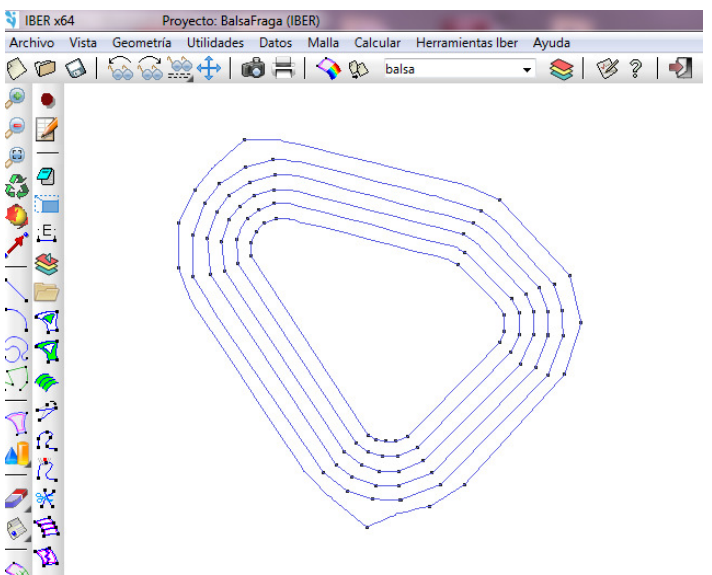

*FIGURA 5 Geometría importada en Iber desde dxf* 

Debemos tejer polígonos en los espacios entre las curvas que definen los taludes, y en la zona de coronación por donde vayamos a generar la rotura, haremos los polígonos más pequeños y con menos lados no generar superficies curvas (FIGURA 6)

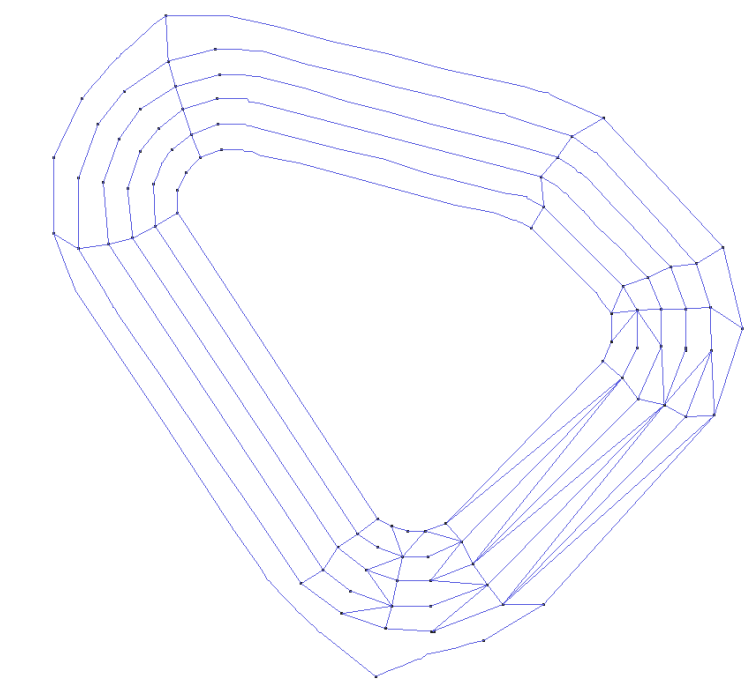

*FIGURA 6 Tejido de los polígonos de definición de geometría en Iber* 

 $\ddot{\phantom{1}}$ 

Con los polígonos cerrados ya dibujados, asignaremos superficies NURBS a los espacios (FIGURA 7).

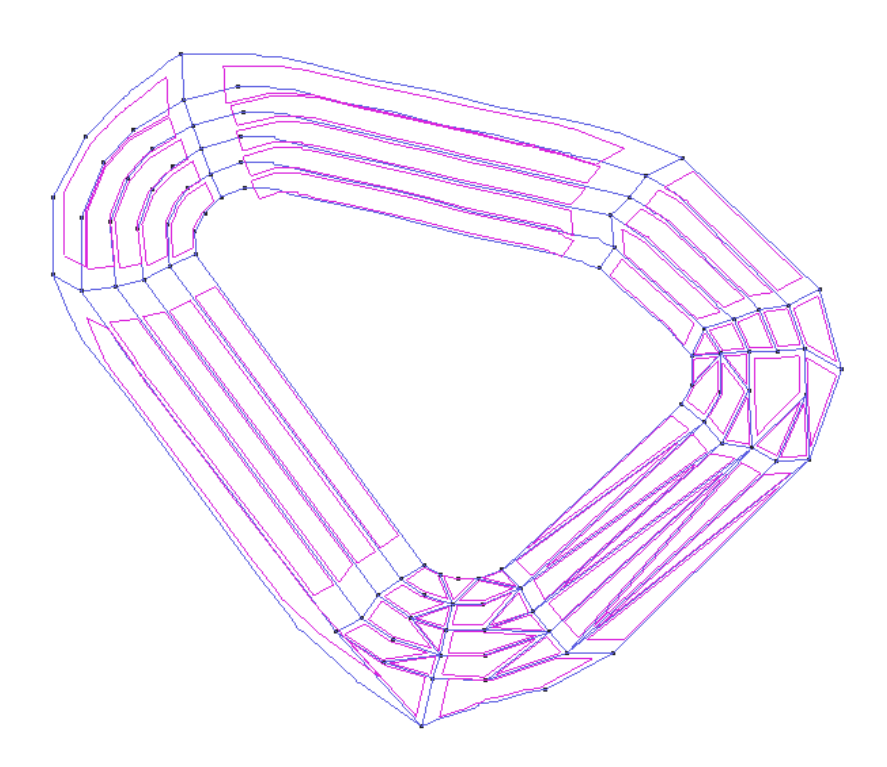

*FIGURA 7 Superficies de definición de la balsa en Iber* 

### **5 GEOMETRÍA DEL TERRENO**

Activando la capa dónde vayamos a definir el terreno, dibujaremos polígonos cerrados con las herramientas de dibujo propias de Iber. Esta zonificación es recomendable hacerla según criterios de uso de suelo (rugosidad) y criterios de tamaño de mallado

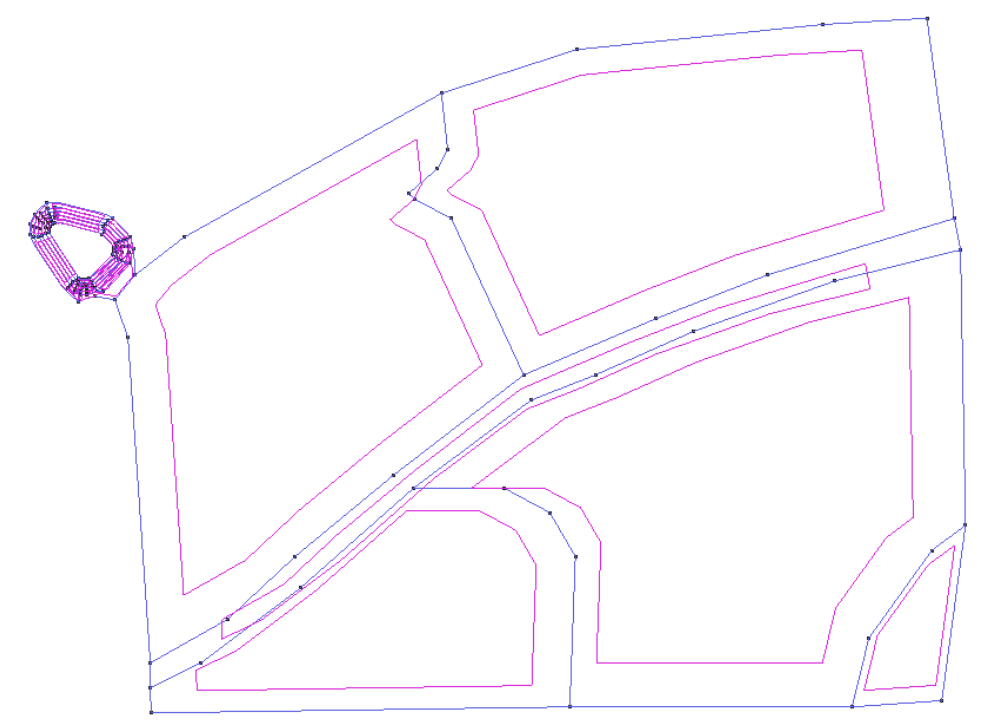

*FIGURA 8 Polígonos y superficies de zonas del terreno en Iber* 

En este caso se ha separado zonas de cultivo sin cosecha y eriales, zona de cultivo de frutales y huertos, autopista, y una zona arbustiva.

Una vez dibujadas las zonas, se crean las superficies NURBS (FIGURA 8).

### **6 RUGOSIDAD**

Todas las superficies del modelo, deben tener una valor de coeficiente de Manning asignado para definir su rugosidad. Esta asignación se realiza a través de los usos de suelo, configurados en este caso de la siguiente manera (FIGURA 9)

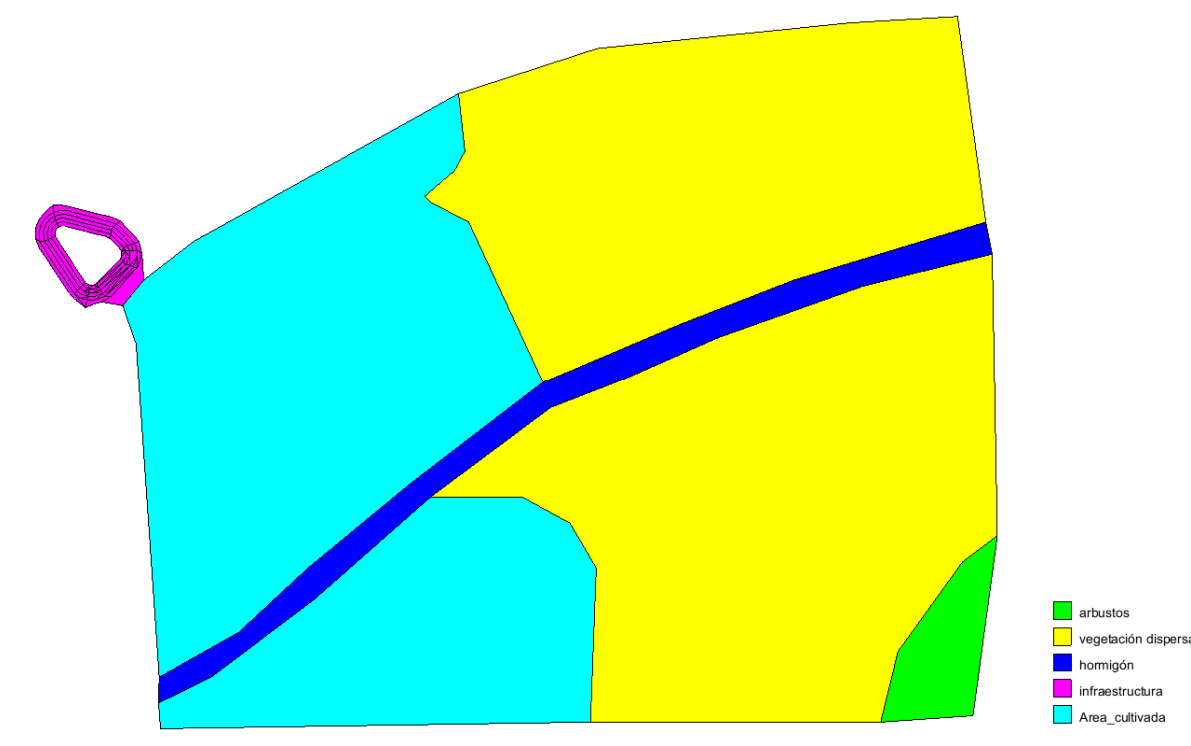

*FIGURA 9 Usos de suelo asignados en Iber* 

Los coeficientes de Manning para cada uso de suelo adoptados son:

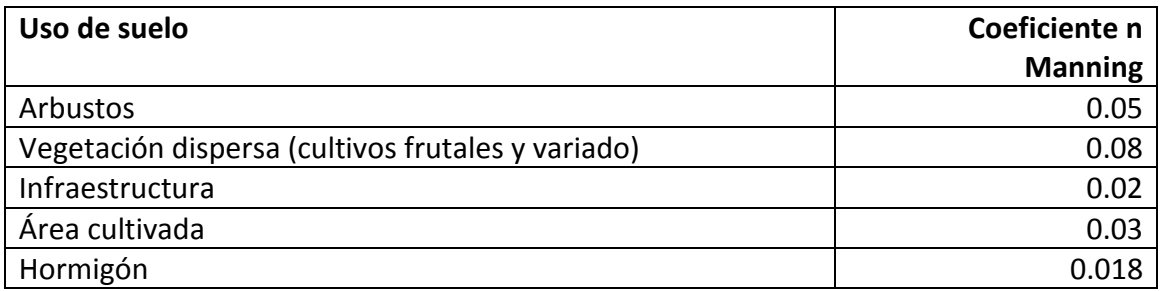

*TABLA 2 Coeficientes de Manning adoptados según usos de suelo* 

## **7 CONDICIONES INICIALES Y CONDICIONES DE CONTORNO**

#### **Condiciones iniciales de calado:**

- Terreno seco (calado 0). Por defecto, Iber considera calado 0 en las superficies por lo que no es necesario asignar esta condición en las superficies que se consideren secas (terreno, talud exterior Y CORONACIÓN balsa).

- En el interior de la balsa, lámina de agua en Máximo Nivel de Explotación (cota 192 m) Asignaremos esta condición a las superficies que definen los taludes interiores de la balsa.

### **Condiciones de contorno**

- No tenemos condiciones de entrada, siendo el caudal generado por la formación de la brecha.
- Como condición de salida de agua del modelo, se asignara a todas las líneas de contorno del terreno, una condición salida 2 D de flujo SUPERCRÍTICO/CRÍTICO .

## **8 CONGIGURACIÓN OBRA DE DRENAJE EN LA AUTOPISTA**

Bajo la autopista se encuentra una obra de drenaje rectangular de 1.5 x 1.5 de hormigón (FIGURA 10). Configuraremos esta infraestructura como culvert, indicando las dimensiones punto inicio y punto fin, y un coeficiente de Manning correspondiente a hormigón de 0.018.

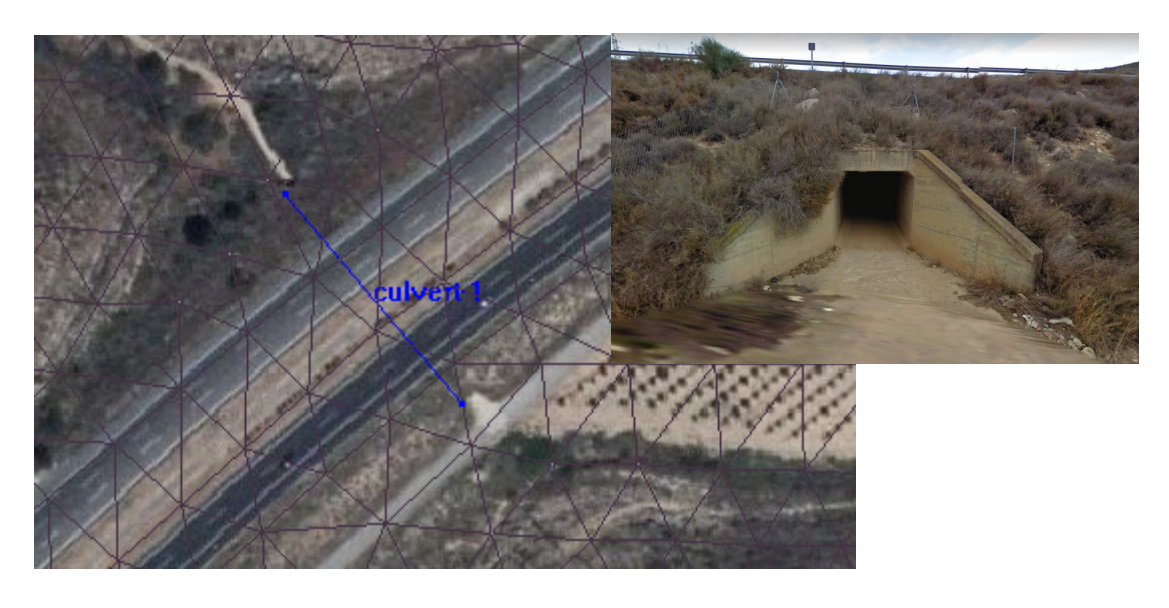

*FIGURA 10. Obra de drenaje en la AP 2* 

## **9 DEFINICIÓN BRECHA DE ROTURA**

Crearemos una brecha de rotura según Guía Técnica con la línea generatriz tal y como se indica en la FIGURA 11. El punto de inicio debe estar en el interior de la balsa, y el final, en el exterior.

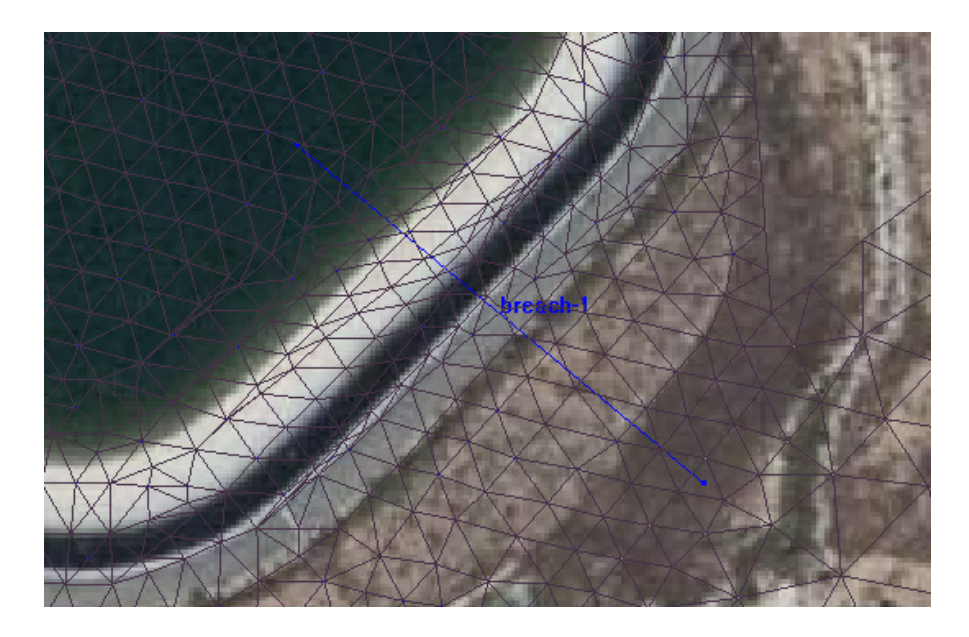

*FIGURA 11 Línea generatriz de la brecha en Iber* 

Los datos a ingresar en el modelo son los siguientes:

- Brecha según Guía Técnica
- Empezar en tiempo, instante 30 s
- Volumen 0.07 Hm3
- Cota coronación: 194 m
- Cota fondo: 186

### **10 MALLADO**

Se va a realizar un mallado no estructurado con dos tamaños diferentes de malla. Para la zona de la balsa, se ha elegido un tamaño de malla de 5 m, y para la zona del terreno un tamaño de malla de 10 m. Asignamos los tamaños a las superficies correspondientes, y generamos la malla.

Esta malla (FIGURA 12) ha heredado las propiedades de las superficies, por lo que tiene ya cota. Las cotas correspondientes a la geometría de la balsa, son ya realistas, pero las del terreno están a una cota constante, por lo que deberemos elevar esta zona.

-

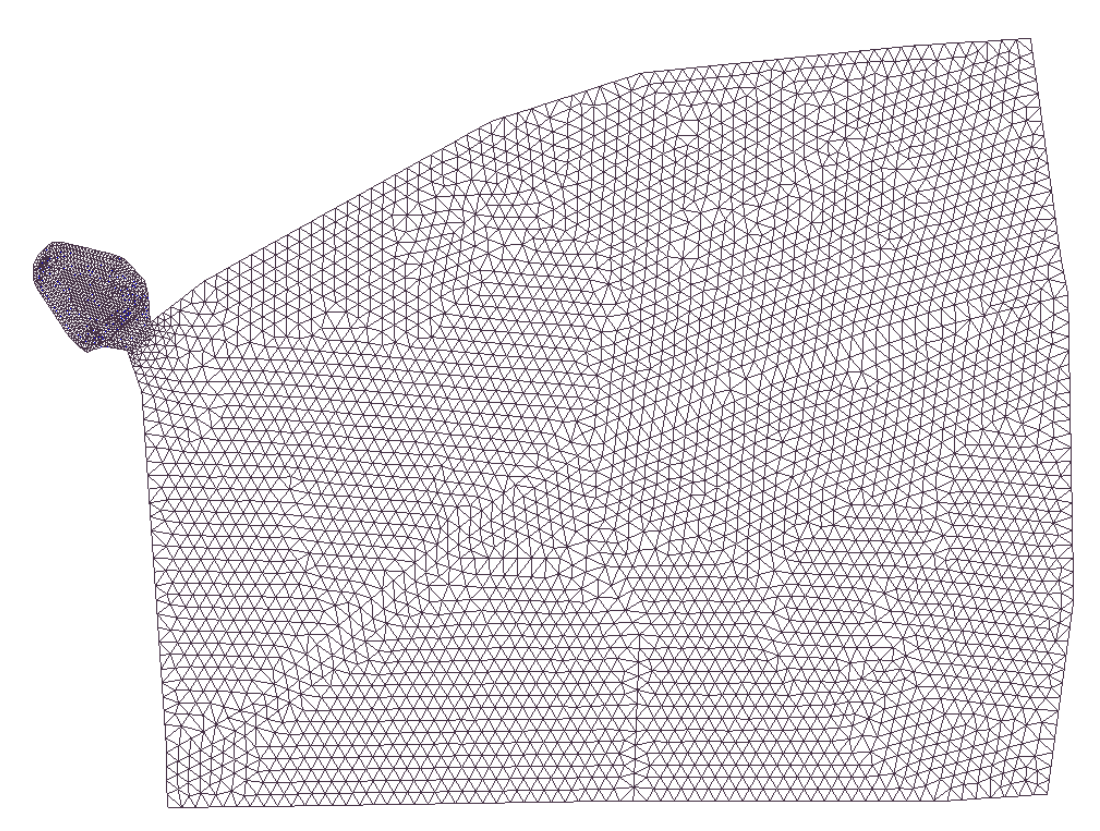

*FIGURA 12. Mallado generado (9.517 elementos resultantes) en Iber* 

## **11 ELEVACIÓN DEL TERRENO DE INUNDACIÓN**

La malla de la balsa, ya tiene cota detallada, heredada de las líneas importadas del archivo dxf.

Para el resto del terreno usaremos un archivo raster MDE descargado del portal Ideaaragon, con una resolución de 5x5

Bloquearemos la capa que contiene la balsa, así la operación de elevación de la malla desde archivo MDE no afectará a la misma.

Elevaremos el resto de la malla desde este archivo con la herramienta de Iber para tal propósito.

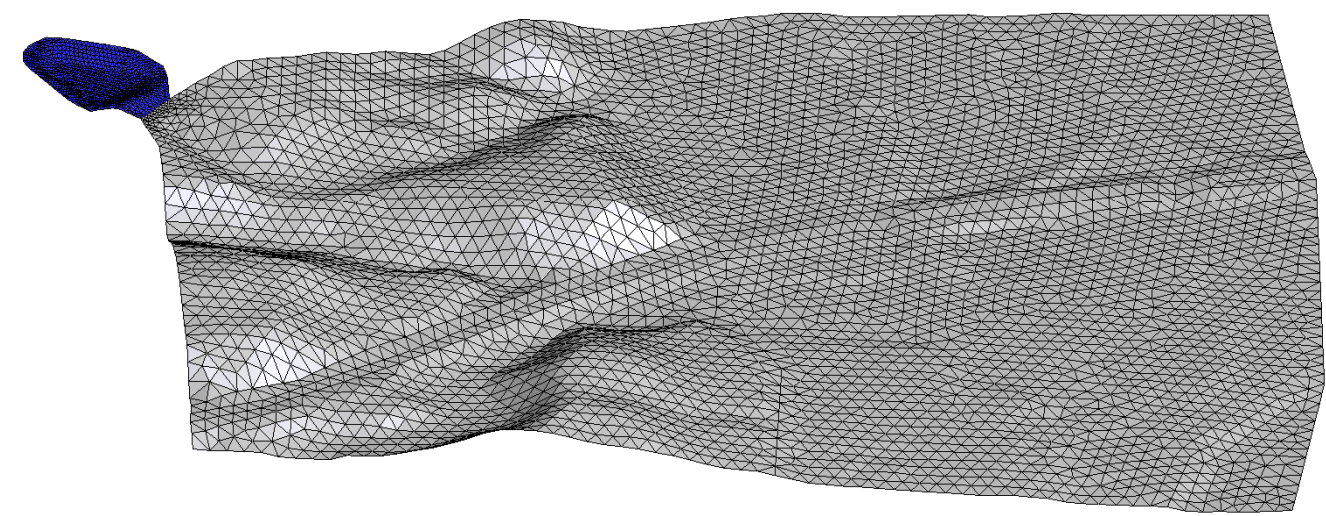

*FIGURA 13 Malla 3D en Iber* 

De esta manera ya tenemos discretizado y modelado el terreno y la balsa en 3D (FIGURA 13)

## **12 DATOS DE CÁLCULO Y SIMULACIÓN**

Los datos para el cálculo en este caso, han sido los siguientes:

Tiempo total de simulación 5000 s Intervalo de escritura de resultados 20 s Incremento de tiempo máximo 1 s CFL 0.45

Indicando resultados con vector de calado y mapas de peligrosidad, y herramienta brecha activada.

Se lanza el cálculo y se observan las variables temporales del proceso de cálculo para detectar posibles errores.

## **13 ANÁLISIS DE RESULTADOS**

Presentamos los resultados en diferentes mapas:

Mapa 1 Máximos de Calado Mapa 2 Máximos de Velocidad Mapa 3 Peligrosidad según RD 9/2008 Mapa 4 Potenciales afecciones afectadas

De la lista de posibles daños y afecciones, el agua llega con peligrosidad según RD9/2008 a las siguientes infraestructuras o instalaciones:

#### **Identificador Infraestructuras**

- 1 Naves
- 2 Granja de Burritos (Atracción turística)
- 3 Vivienda
- 4 Vivienda
- 5 Naves

*TABLA 3: Infraestructuras afectadas* 

Representarmos en gráficos la evolución de calado en las infraestructuras 2, 3 y 4 por ser parte de los argumentos de la propuesta de clasificación

GRAFICO 1 EVOLUCIÓN CALADO EN LA GRANJA BURRITOS (Afección ID 2) GRAFICO 2 EVOLUCIÓN CALADO EN VIVIENDA ID 4 GRAFICO 3 EVOLUCIÓN CALADO EN VIVIENDA ID 3

En la Carretera N-211 no se superan los límites de velocidad y calado de peligrosidad, pero sí el agua invade esta vía de servicio pudiendo ocasionar problemas en el tráfico

## MAPA 1. MÁXIMOS VALORES DE CALADO

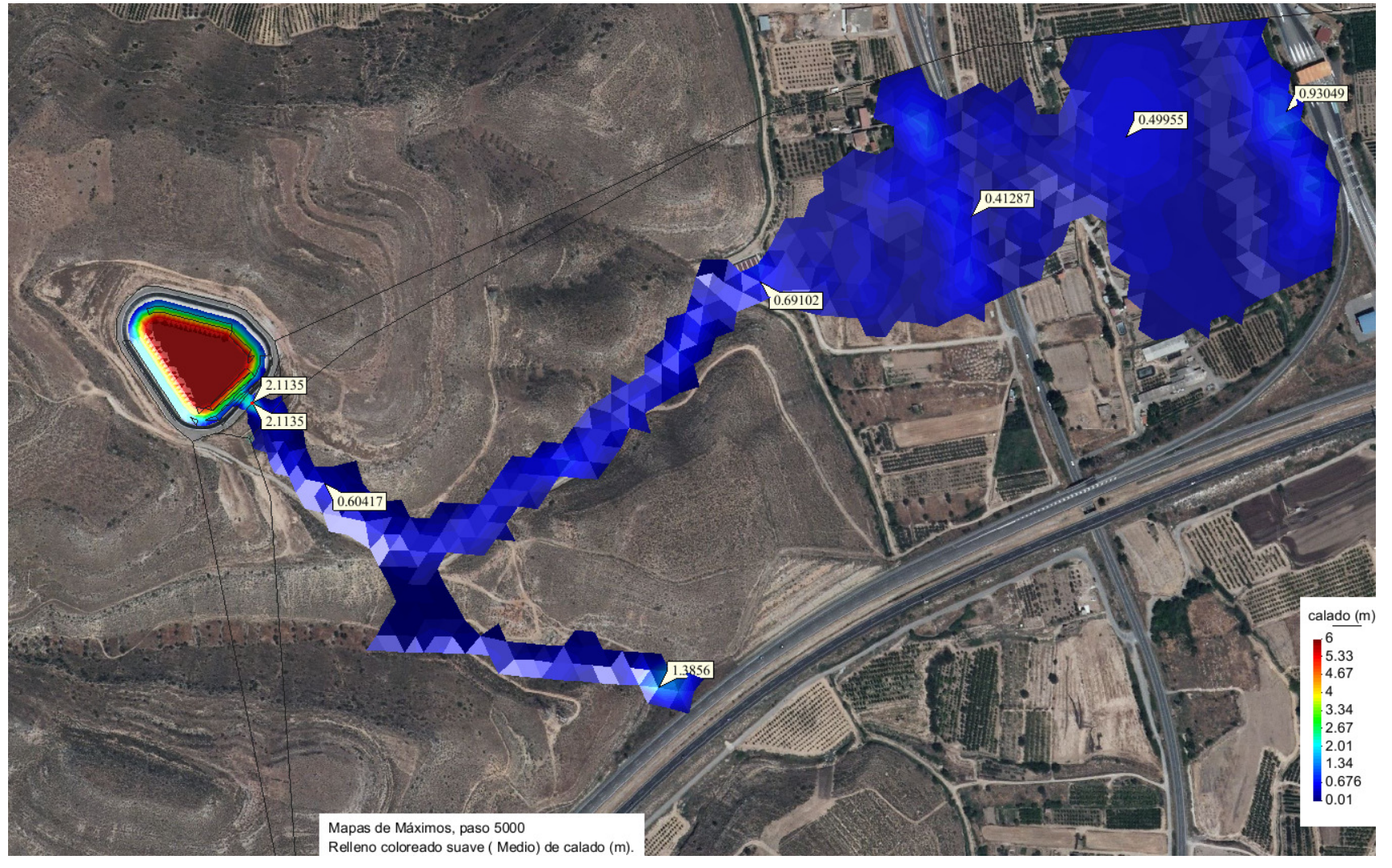

## MAPA 2 MÁXIMOS VALORES DE VELOCIDAD

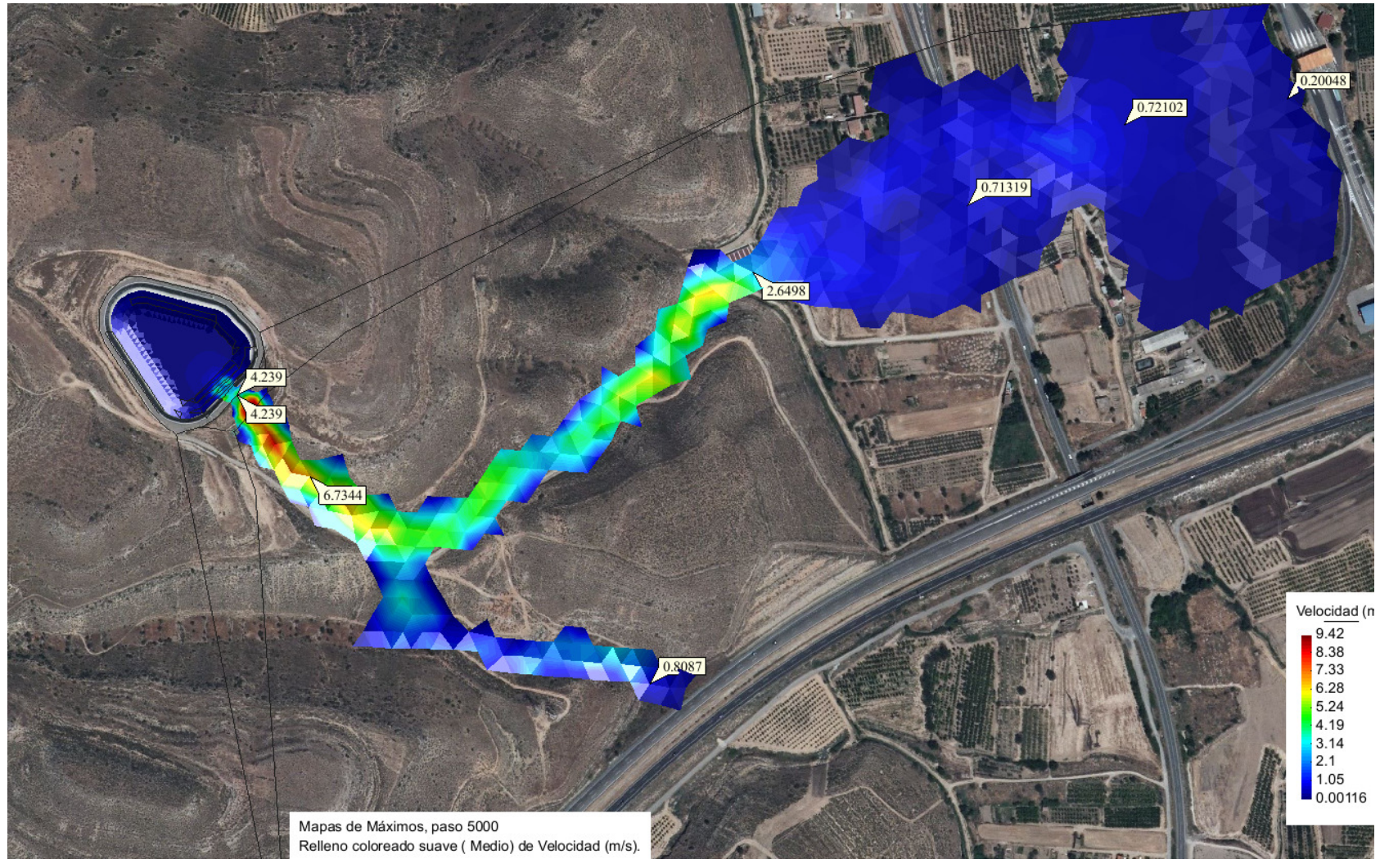

## MAPA 3 .MAXIMA PELIGROSIDAD RD 9/2008

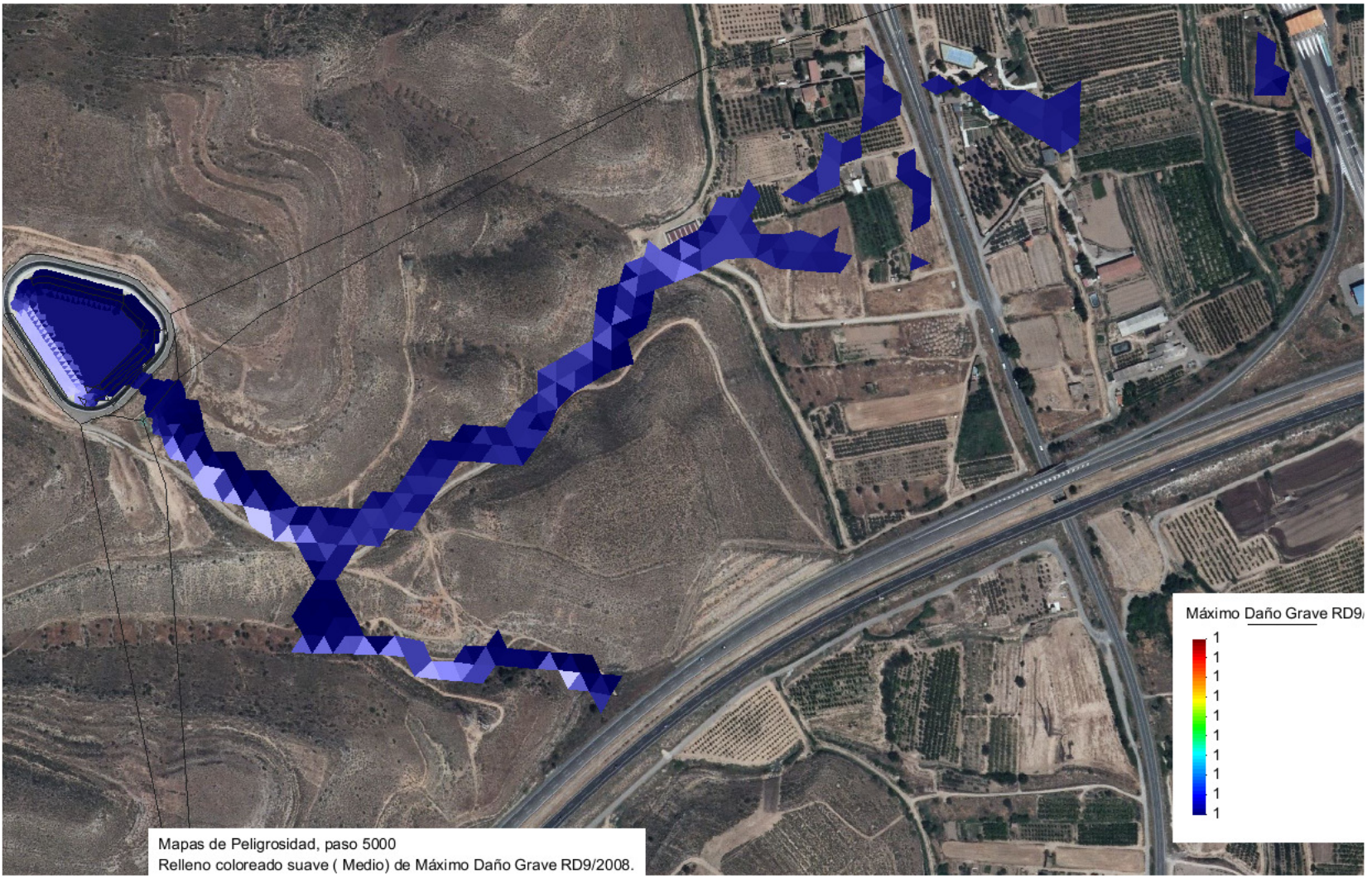

## MAPA 4. AFECCIONES según MAPA DE MÁXIMA PELIGROSIDAD RD9/2008

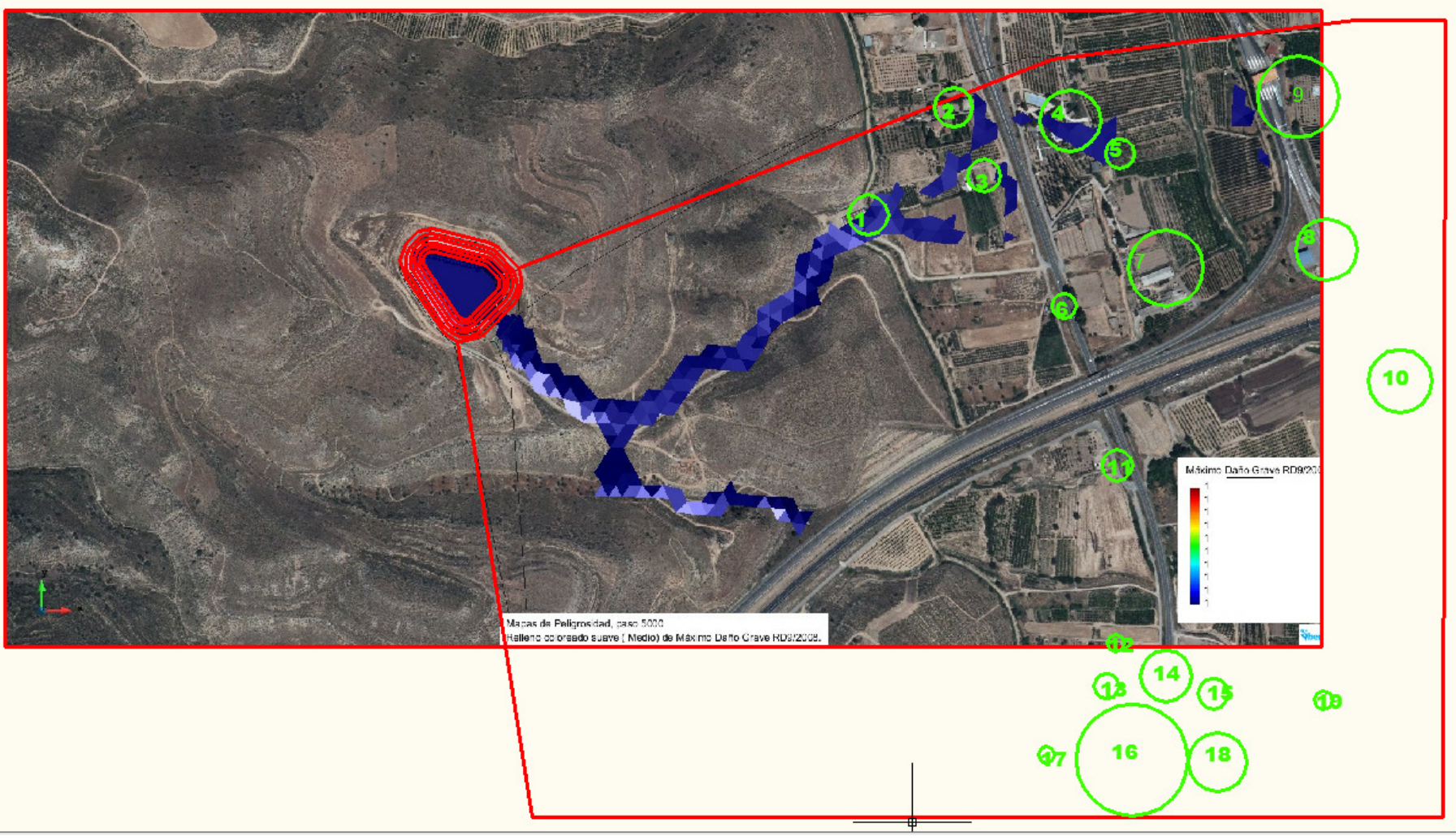

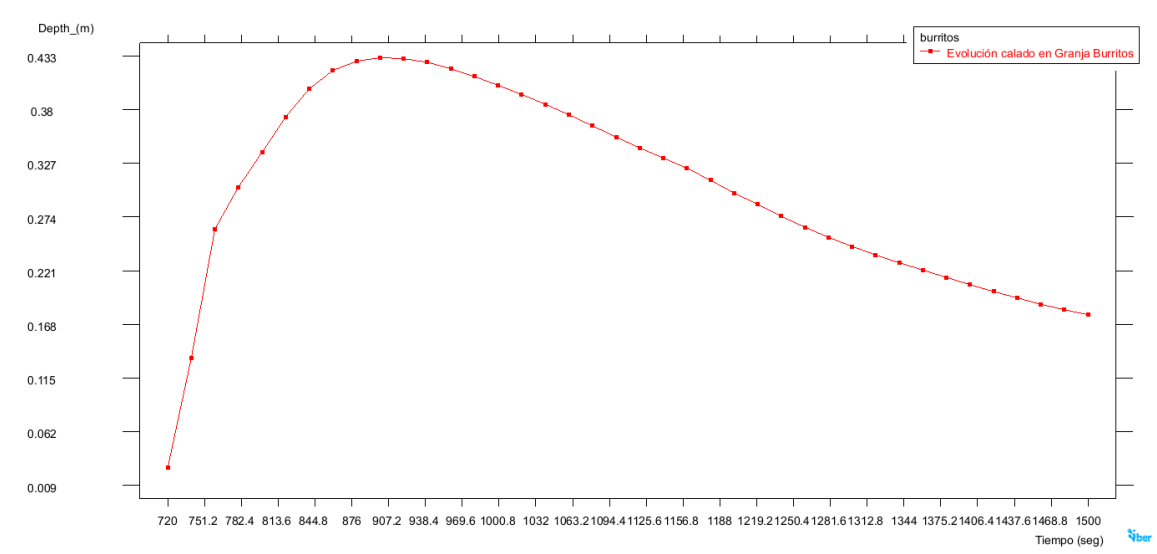

GRÁFICO 1 EVOLUCIÓN CALADO EN LA GRANJA BURRITOS (Afección ID 2)

El pico de la onda llega a los 14 minutos aprox desde la formación de la brecha de rotura (descontados los 30 segundos del instante de comienzo de rotura en la simulación) y el calado máximo alcanzo es de 0.43 m

### GRÁFICO 2 EVOLUCIÓN CALADO EN VIVIENDA ID 3

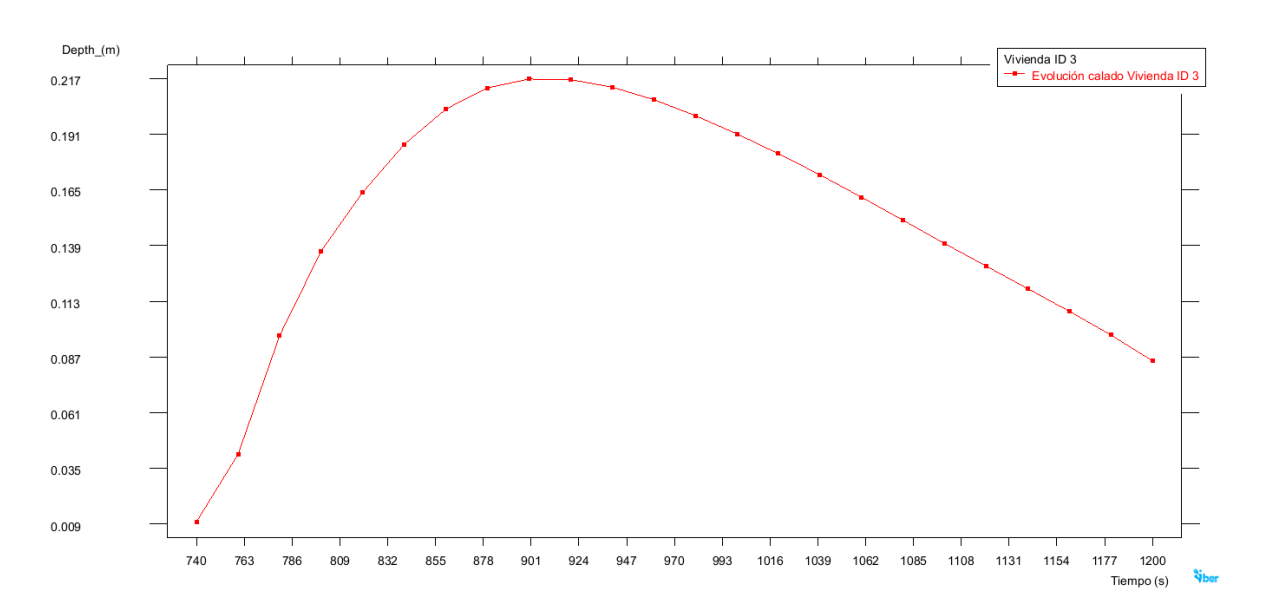

El pico de la onda llega a los 14 minutos aprox desde la formación de la brecha de rotura (descontados los 30 segundos del instante de comienzo de rotura en la simulación) y el calado máximo alcanzo es de 0.21 m

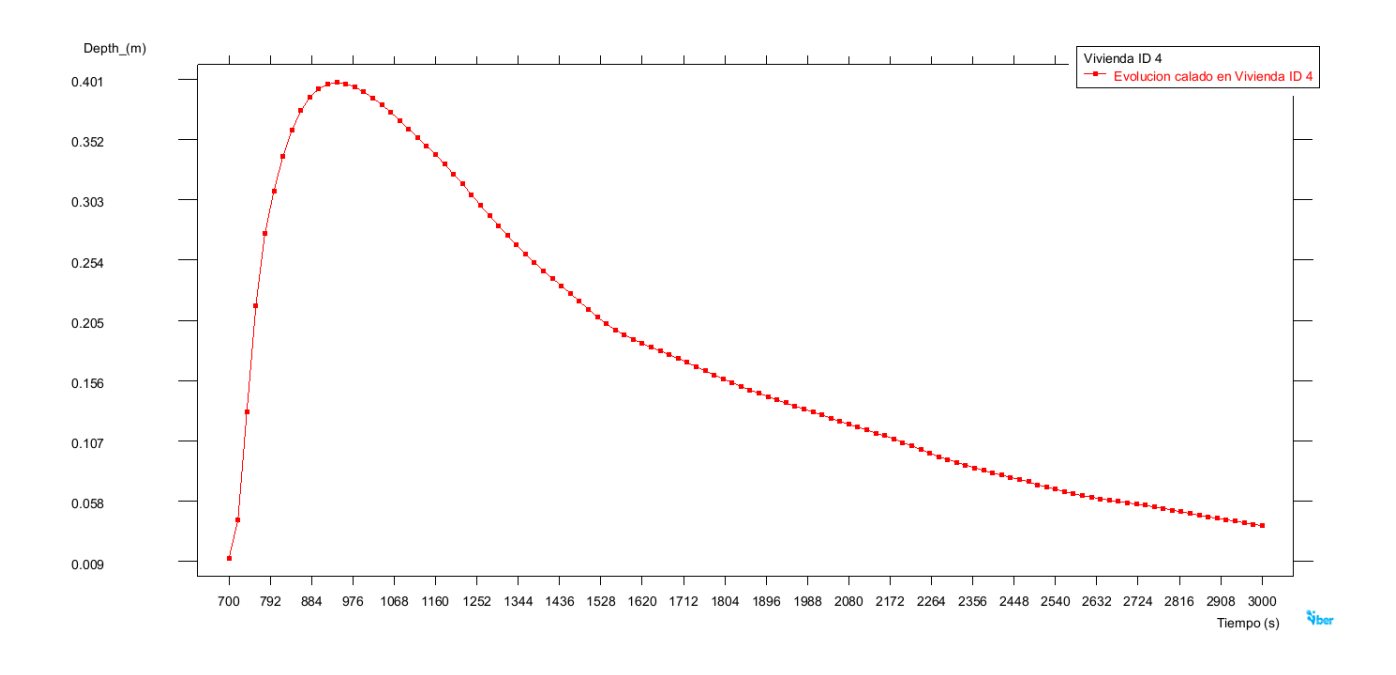

## GRÁFICO 4 EVOLUCIÓN CALADO EN VIVIENDA ID 4

El pico de la onda llega a los 15 minutos aprox desde la formación de la brecha de rotura (descontados los 30 segundos del instante de comienzo de rotura en la simulación) y el calado máximo alcanzo es de 0.4 m

### **14 PROPUESTA DE CLASIFICACIÓN**

Según los criterios básicos de valoración de afecciones de la Guía Técnica, **se propone clasificación B** para esta balsa por afectar a un número reducido de viviendas y por considerarse la presencia de personas no ocasional (descarte de categoría C)

Clasificación B: Balsas cuya rotura o funcionamiento incorrecto puede ocasionar daños medioambientales o materiales importantes o afectar a un número reducido de viviendas.

#### CRITERIOS BÁSICOS DE VALORACÍÓN DE AFECCIONES

### - **Riesgos potenciales para vidas humanas. Población en riesgo: AFECCIÓN A UN NÚMERO REDUCIDO DE VIVIENDAS. PRESENCIA DE PERSONAS NO OCASIONAL EN ZONA RECREATIVA TURÍSTICA**

- No se producen afecciones graves a núcleos urbanos. No afecta a más de 5 viviendas habitadas.
- Afecta a un número reducido de viviendas (2)
- Afección leve por estar los valores de calado y caudal en la zona de afecciones leves en zona urbana
- Afección a una zona recreativa turística (no es ocasional y no previsible la presencia de personas en la zona, por lo que las pérdidas no se considerarían incidenciales)

#### - **Servicios esenciales: NO AFECCIÓN GRAVE.**

Carretera N 211: No se ve seriamente afectada, y no se impide de manera permanente el servicio sin alternativas como consecuencia de la velocidad y el calado de la onda.

#### - **Datos materiales: DAÑOS MODERADOS**

Daños cultivos: Moderados (<3000 ha de secano y < 1000 ha de regadío) Daños a industrias y propiedades rústicas: Moderados (< de 10 instalaciones)

- **No daños medioambientales**